## **Working with phases**

To create a Phase in your model

1. Click on the drop down menu next to Class on the diagram palette and click on Phase.

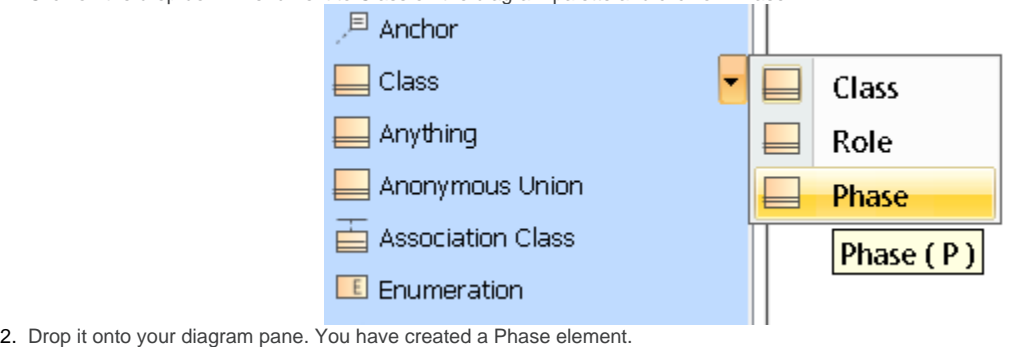

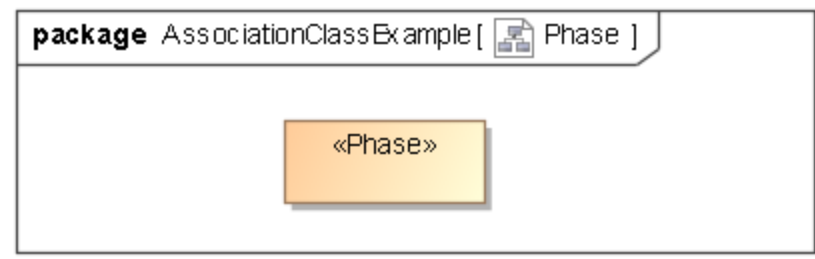